#### Peoplesoft Finance myForms

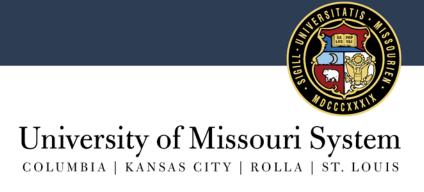

#### New & Improved PeopleSoft myForms

- One Card Forms
  - One Card Application Form
  - One Card Change, Cancellation & Suspension Form
  - One Card Reimbursement Form
  - One Card Dispute Form
- ◆ T&E Entry Delegate Form
- Chartfield Request Form
- ARBI Customer Request Form
- Sponsored Billing Form

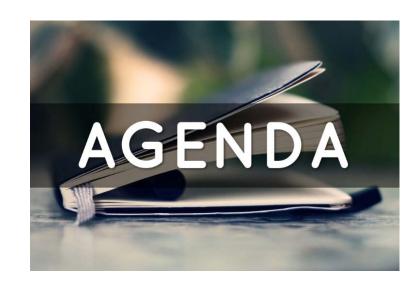

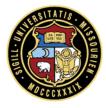

### New Options Found in Navigation Collections

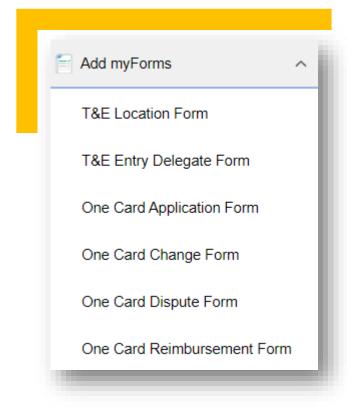

Go Live- June 15, 2020

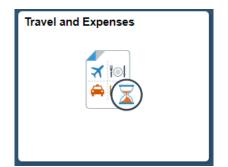

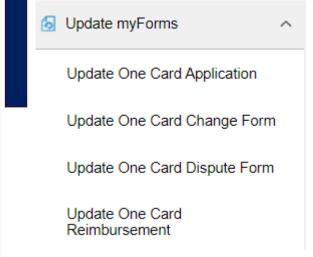

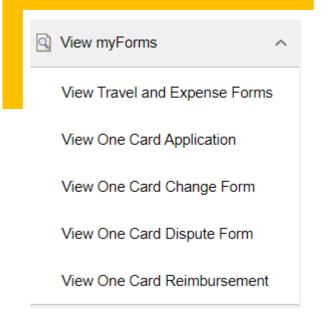

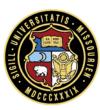

#### Approval Tile- New for All Users

- All Users will have Approval
   Tile- despite pending approvals
- Displayed amount of pending Approvals
- Filter to
  approve your
  Requests

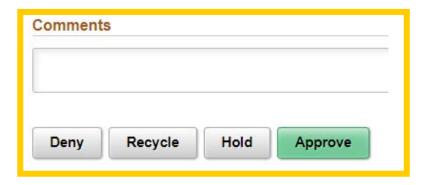

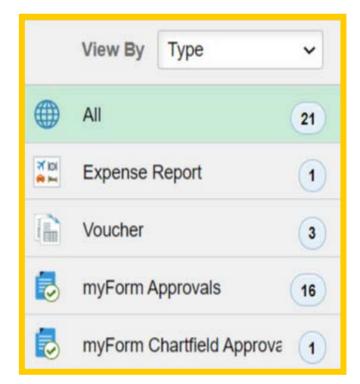

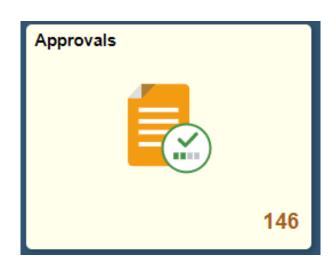

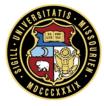

#### One Card Application Form (New Card)

- Enter EMPL ID& SSO willPopulate
- \* Routes to Level
  3 FRI for
  Campus/ Hosp
  Accounting >
  then to One
  Card Team
- Sensitive
   Information is now masked once submitted

| Applicant Information                                              |                               |                                                                                     |  |
|--------------------------------------------------------------------|-------------------------------|-------------------------------------------------------------------------------------|--|
| Complete the following field:                                      | s with the applicant's inform | nation.                                                                             |  |
| *Empl ID:                                                          | Q                             | Business Unit:                                                                      |  |
| Name:                                                              |                               | *Date of Birth:                                                                     |  |
| Applicant SSO:                                                     |                               | *Mother's Maiden<br>Name/Password (10-<br>character with no special<br>characters): |  |
| *Department Name to<br>Display on Card (21-<br>character maximum): |                               |                                                                                     |  |
| Building Name and Room<br>Number:                                  |                               |                                                                                     |  |
| *Business Street Address:                                          |                               | *Home Street Address:                                                               |  |
| City:                                                              |                               | *City:                                                                              |  |
| State:                                                             |                               | *State:                                                                             |  |
| *Zip Code:                                                         |                               | *Zip Code:                                                                          |  |
| Business Phone:                                                    |                               | *Home Phone:                                                                        |  |

#### One Card Change, Cancellation & Suspension Form

- Routes to Level 3
   FRI within FIN
   Structure to
   Increase Limits >
   then to One
   Card Team
- If No change in limits Form routes directly to One Card Team
- No change in approval time-Striving to approve within the 2 day Turnaround

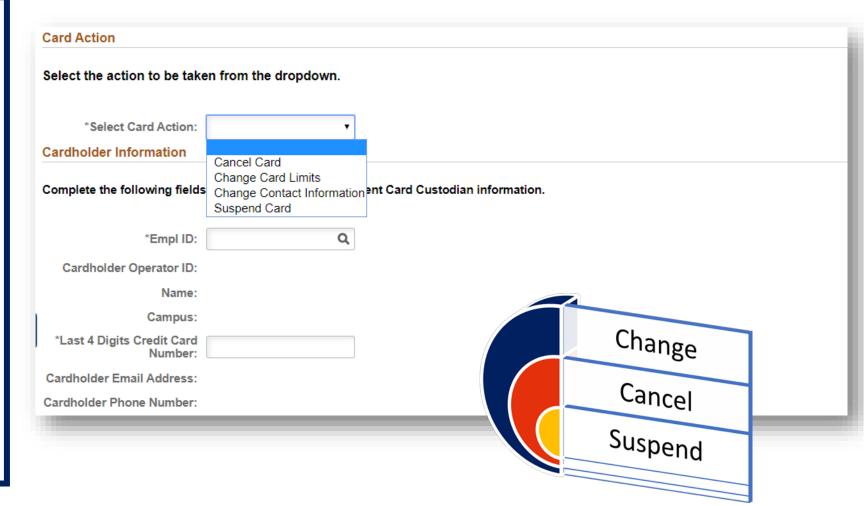

#### One Card Transaction Dispute Form

- Routes to One Card Team
- Not Designed to Dispute Tax

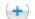

Add a One Card Dispute Form : One Card Dispute Form

Form ID 10712

#### To review before completing the form:

- . The cardholder has contacted the merchant and attempted to resolve the disputed issue.
- The cardholder understands that a dispute can only be initiated within 60 days of the transaction date.
- . The cardholder understands that sales tax cannot be disputed using this form and must be resolved with the merchant.

Complete the following form for your dispute.

Enter additional information about the dispute in the Comments section at the bottom of the form. Providing additional details will assist JP Morgan with the dispute resolution.

Attach any documents at the bottom of the form in the File Attachements section, which may support the dispute request. This may include items such as a copy of the original receipt or order, or correspondence with the merchant.

#### **Cardholder Information**

Complete the following fields with the Cardholder or Student Card Custodian information.

| *Empl ID:                             | Q |
|---------------------------------------|---|
| Cardholder Operator ID:               |   |
| Name:                                 |   |
| Campus:                               |   |
| *Last 4 Digits Credit Card<br>Number: |   |
| Cardholder Email Address:             |   |

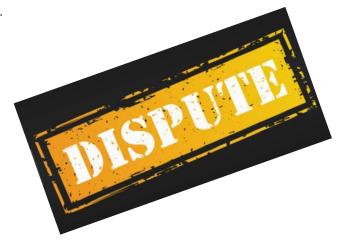

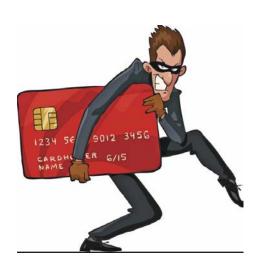

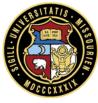

#### One Card Reimbursement Form

- Enter Empl ID
   & Last 4 digits
   to Populate
   Cardholder
   Info
- Routes to AP Shared Services
- Enter CRR number for repayment
- Cash advances not always generated

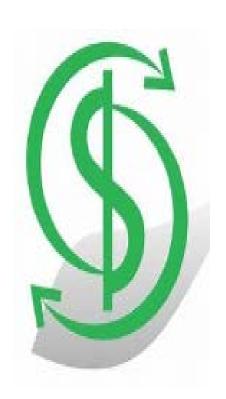

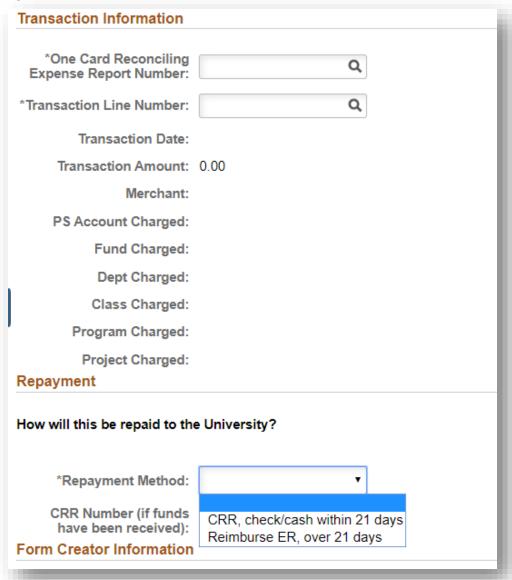

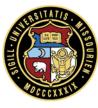

#### **Entry Delegate Form**

- New!- Enter EMPL ID of Delegate
- No Approvals Email
   Notification
   will be sent
   once
   Submitted
- Add or Remove ALL in one form-Multiple Users

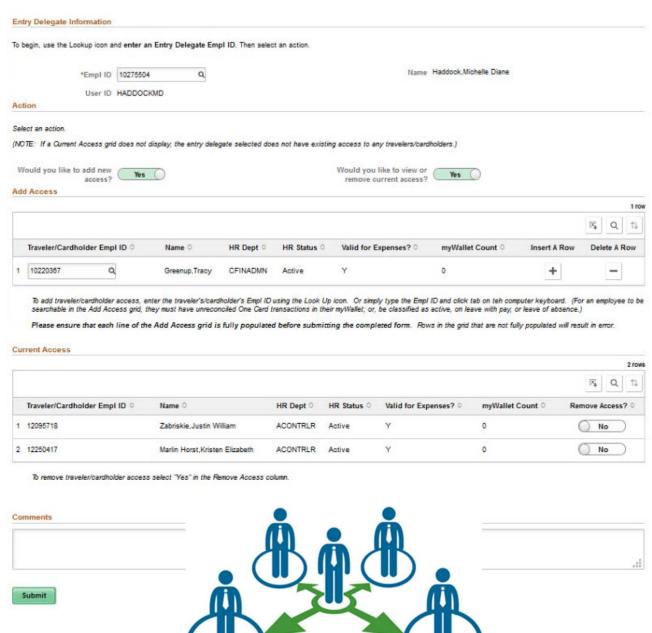

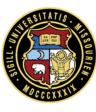

#### Entry Delegate Form

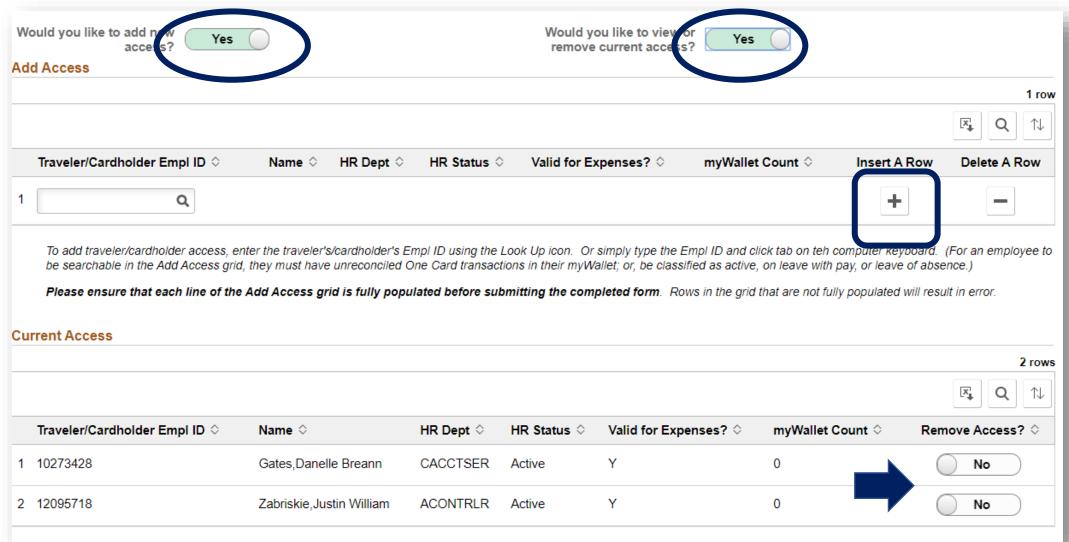

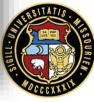

#### Chartfield Request Form

- Instructions
   will Pop Out/
   to pull to
   secondary
   Screen
- Chartfield requested: Dept ID, Program, Project
- Form will route off BU- CSD to Division responsible in FIN Structure> to Accounting

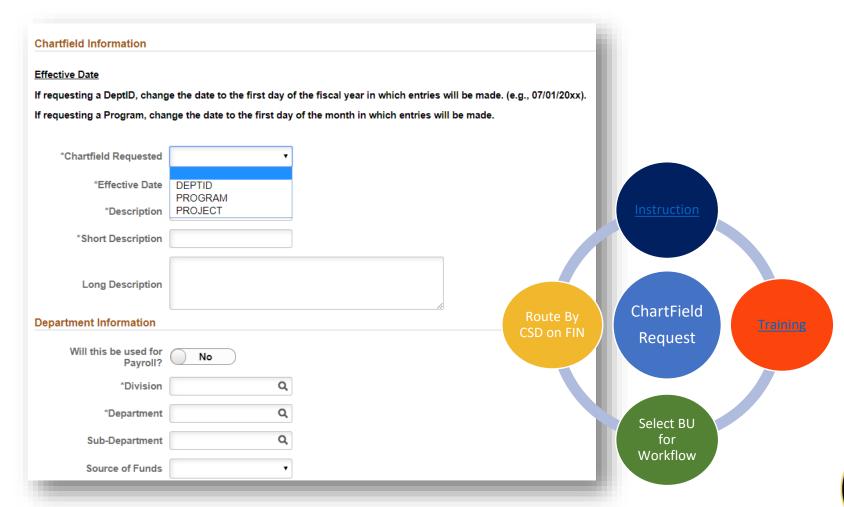

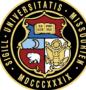

#### Chartfield Request Form HOSPT & HELTH

- Instructions
  will Pop Out/
  to pull to
  secondary
  Screen
- Use for Dept
   ID only Choose Type
   of Request
- Form will route to MGR, and then to Accounting

# Instructions For assistance completing this Chartfield Request form, please click here for instructions. Department Information \*Long Description - Please provide additional details for the DeptID being requested. Also include in this field information

| Type of Request     | V                                                                |  |
|---------------------|------------------------------------------------------------------|--|
| *Effective Date     | Breakout of Existing<br>Merging Existing<br>New Business/Program |  |
| *Long Description   |                                                                  |  |
| *Executive Director |                                                                  |  |
| *Manager            |                                                                  |  |

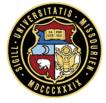

#### ARBI Customer Request Form

#### **General Information**

Select the type of request to proceed. For assistance completing this form or to request an update not listed below please contact: mucashmgmt@umsystem.edu

- Add New Customer Create a new customer ID.
- Add New Customer Address Add an additional address to an existing customer. (Ex: A customer has more than one location)
- Update Customer Address Update a customer's current address. (Ex: A customer has moved to a new location)

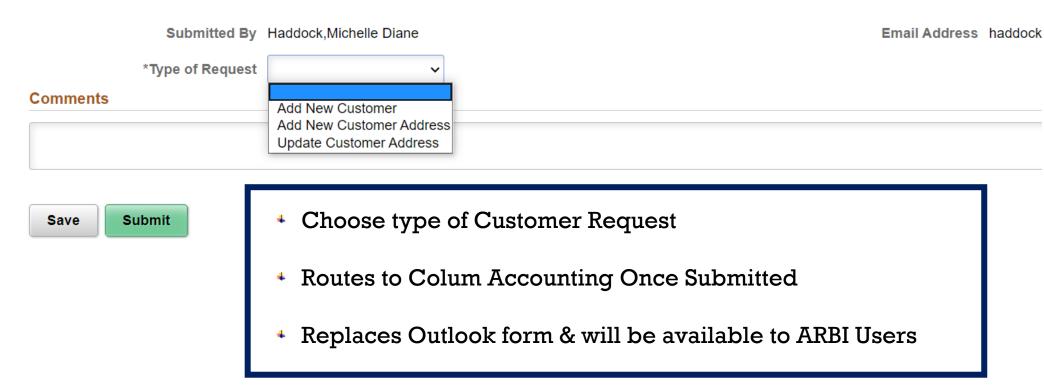

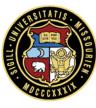

## ARBI Customer Request Form

| Submitted By *Type of Request    | Haddock,Michelle Diane  Add New Customer ▼ |             | Email Address        | haddockmd@missouri.edu |
|----------------------------------|--------------------------------------------|-------------|----------------------|------------------------|
| New Customer Informatio          | n                                          |             |                      |                        |
| *Customer Name *Country          | USA Q                                      |             | ernate Name (D.B.A.) |                        |
| *Address Line 1                  |                                            |             | Address Line 2       |                        |
| *City                            |                                            | RECEIVABLES | *State/Province      | Q                      |
| County                           |                                            |             | *Postal Code         |                        |
| Telephone                        |                                            |             | Phone Extension      |                        |
| Fax Number                       |                                            |             | Supplier ID          | Q                      |
| Would you like to add a contact? | No                                         |             |                      |                        |
| Override Next Customer ID?       | No                                         |             |                      |                        |

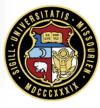

#### Sponsored Billing Form

- New Link on Cashier Page directs to PS
- MultipleStudentsEntered onOne Form
- Send two forms for split funding

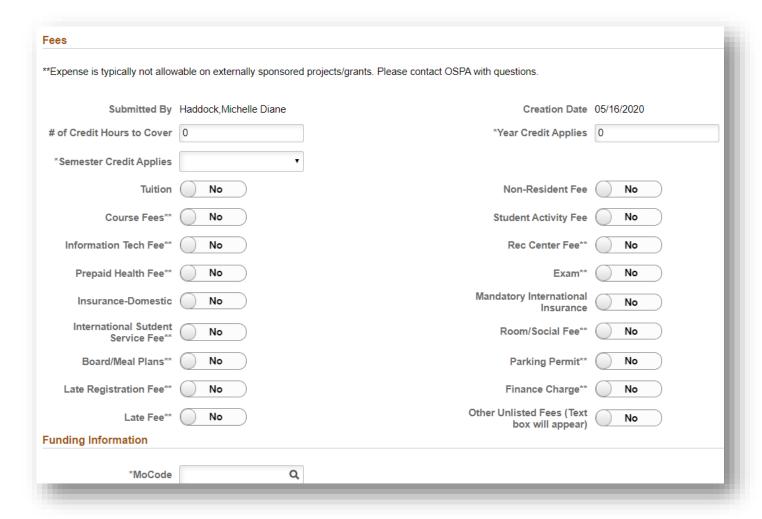

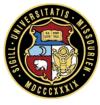

## Sponsored Billing Form

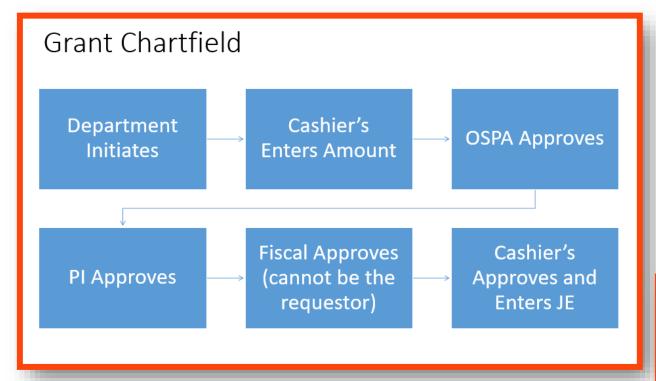

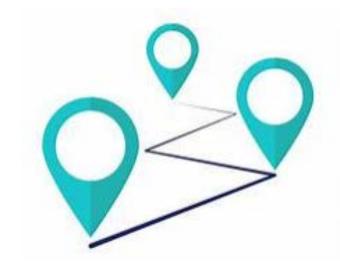

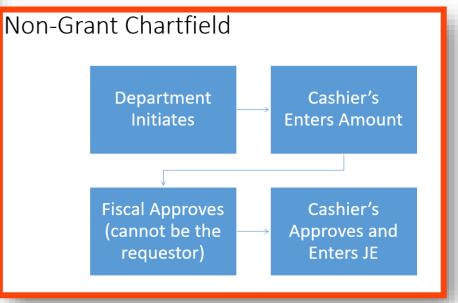

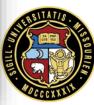

#### Resources- Training Guides

- Peoplesoft Financials Training
- Travel & Expense
- One Card
- Chartfield Requests
- ARBI Customer Requests
- Sponsored Billing- Instructional for Colum Campus

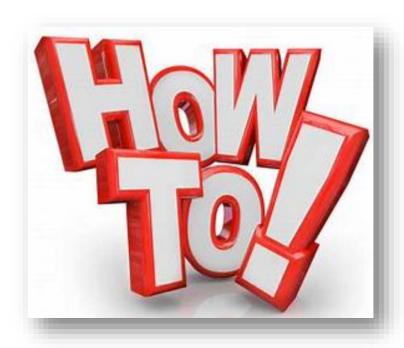

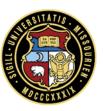

#### Resources- Websites & Email

# UM Finance Support

Primary Contact for any Finance Related Questions

**Employee Validation** 

Toll Free - 877-752-3334

financesupport@umsystem.ed

# AP Shared Services

Training Guides/Policies

**Employee Validation** 

apsharedservices@missouri.edu

#### **ONECARD**

Card Management

Training & Policy

<u>Onecard@umsystem.edu</u>

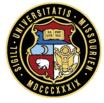

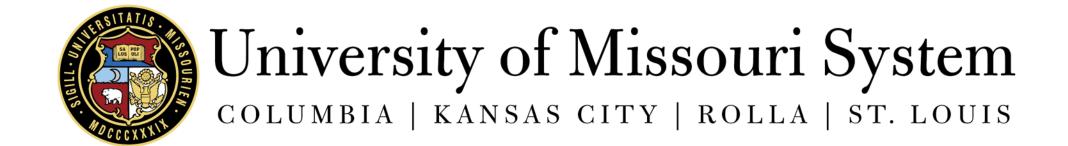